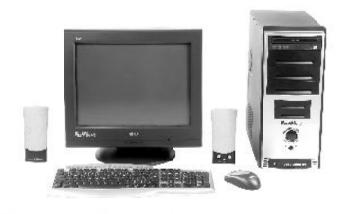

## How to restore Your computer IN A FEW MINUTES

Luciano Lessa

- All Rights Reserved -

## SUMMARY

| 1. CONCEPT      | 03 |
|-----------------|----|
| 2. HOW IT WORKS | 04 |
| 3. TIPS         | 06 |

## 1. Concept

The instant system repair is already used by computer manufacturers it has been years. Some of them send out with the computer one (or even more) CD-ROMs, usually called "Quick Restore". When you boot your computer with this CD-ROM, your system is restored to the factory condition.

But there is a point: all programs you have installed since you started using your computer will need to be reinstalled, and all your documents will be erased.

With this manual you will learn how to create a disk image, that is a "picture" from the system taken at the moment all your configurations are adequated to your use, and being able to restore in minutes every time you need.

Usually a complete reinstalling service take several hours. From now on, you will only need to do this service one more time, and so every time you need to restore for any reason, for example a virus, file corrupting or any other software reason, you will need only to restore that image and presto! Your system will be put back to the factory condition, at the exactly point it was when you created the image, with all your programs and preferences the way you need, in just a couple of minutes!

You will be able to create even more than one image, in different points, and the system works with any version of Windows® Operating System!

## Thank You for previewing this eBook

You can read the full version of this eBook in different formats:

- HTML (Free /Available to everyone)
- PDF / TXT (Available to V.I.P. members. Free Standard members can access up to 5 PDF/TXT eBooks per month each month)
- > Epub & Mobipocket (Exclusive to V.I.P. members)

To download this full book, simply select the format you desire below

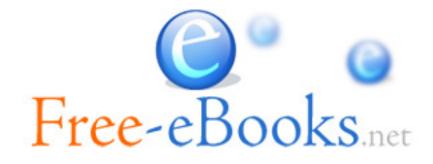